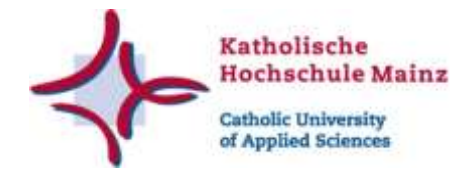

# **Archivierung und Publikation digitaler Objekte**

# **in der Zenodo-Community OA-Repositorium KH Mainz**

**und der Zenodo-Community Abschlussarbeiten KH Mainz**

**März 2024**

Dieses Werk ist lizenziert unter Creative Commons Namensnennung 4.0 International (CC BY).

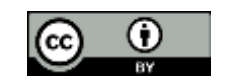

# **Einleitung**

Zenodo ist ein Repositorium ohne institutionelle oder fachspezifische Anbindung, in welchem sämtliche Forschungsergebnisse und -daten kostenlos und dauerhaft publiziert und archiviert werden können.

Die Katholische Hochschule Mainz (KH Mainz) hat auf Zenodo zwei sogenannte Communities eingerichtet, die als institutionelles Repositorium der KH Mainz fungieren. Sie bündeln elektronische Fachpublikationen, digitale Forschungsdaten und Abschlussarbeiten, die im Rahmen von Forschung, Lehre oder Studium an der KH Mainz entstehen. Diese werden der Forschungsund Studierendengemeinschaft der Hochschule sowie der gesamten wissenschaftlichen Community online und kostenfrei zur Verfügung gestellt.

Dieser Leitfaden soll Sie dabei unterstützen, in wenigen Schritten Ihre Forschungsdaten auf Zenodo hochzuladen und in den Communities der KH Mainz zu veröffentlichen.

Bei Fragen und Anmerkungen können Sie sich an die verantwortliche Person für die Zenodo-Communities der KH Mainz wenden unter: **darina.schiliro[at]kh-mz(dot)de**

### **Inhalt:**

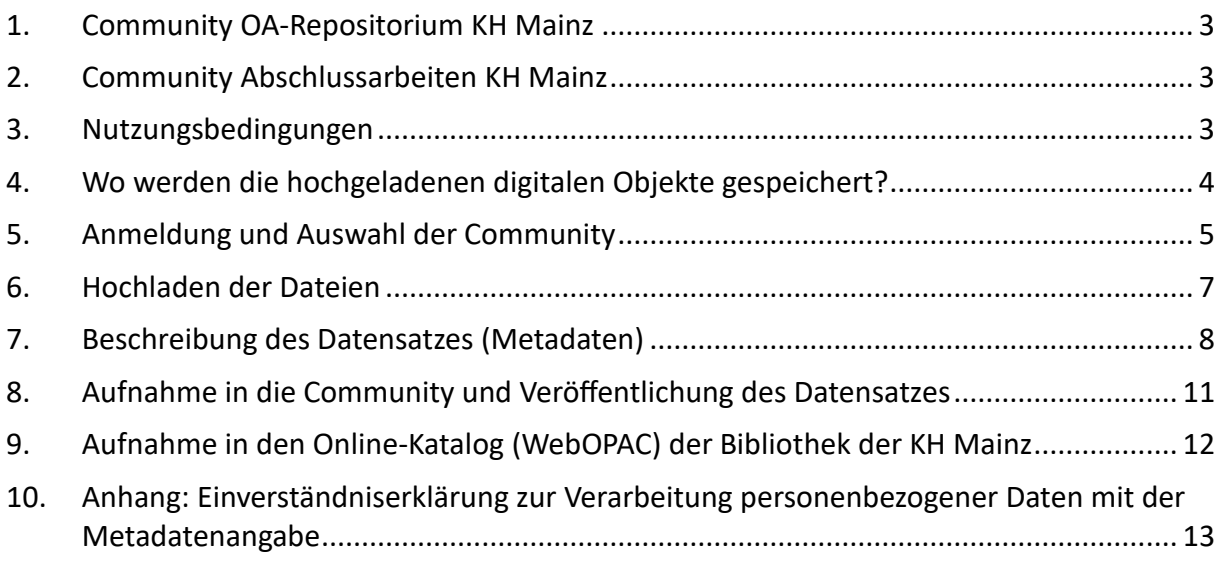

# <span id="page-2-0"></span>**1. Community OA-Repositorium KH Mainz**

Die Community mit dem Namen [OA-Repositorium KH Mainz](https://zenodo.org/communities/oa-repositorium_khmainz?q=&l=list&p=1&s=10&sort=newest) richtet sich an Mitarbeitende der KH Mainz. In dieser erhalten Sie die Möglichkeit, Aufsätze aus Zeitschriften und Sammelwerken, Beiträge in Arbeitspapieren, Working Paper-Reihen, Monographien und Sammelwerke, Qualifikationsarbeiten, Forschungsdaten, Vorträge, Foliensätze usw. kostenfrei zu publizieren.

Das OA-Repositorium KH Mainz ist ausschließlich für den **grünen Weg** des Open Access (Zweitveröffentlichung) geeignet und ermöglicht es, qualitätsgeprüfte Literatur **(Postprints)** ein zweites Mal zu veröffentlichen. Aufgrund der fehlenden Möglichkeit einer wissenschaftlichen und redaktionellen Prüfung von Erstpublikationen kann das OA-Repositorium KH Mainz nicht für die Erstveröffentlichung genutzt werden.

Zusätzlich **können Forschungsdaten, Broschüre, Berichte, Beiträge und Vortragsfolien**, die im Rahmen von Forschung und Lehre entstehen, im OA-Repositorium KH Mainz publizieret werden.

# <span id="page-2-1"></span>**2. Community Abschlussarbeiten KH Mainz**

Die Community Abschlussarbeiten KH Mainz richtet sich an Studierende der KH Mainz, die eine herausragende Abschlussarbeit (Bachelorarbeit/Masterarbeit) mit einer Abschlussnote zwischen **1,0** und **1,3** verfasst haben. Diese Studierenden haben die Möglichkeit, ihre Arbeiten innerhalb dieser Community zu veröffentlichen.

Für den Fall, dass Sie erwägen, die Abschlussarbeit für den **Förderpreis des forum sociale Mainz e.V.** einzureichen oder sie als **Zeitschriftenartikel** im Peer-Review-Verfahren zu veröffentlichen, sollte die Arbeit **nicht** vorher auf Zenodo hochgeladen werden.

# <span id="page-2-2"></span>**3. Nutzungsbedingungen**

Die Forschungsergebnisse und Daten können durch die Publikation in den Zenodo-Communities der KH Mainz zentral archiviert und/oder publiziert werden. Das Zenodo-Repositorium ist nicht für die Speicherung von Daten während eines laufenden Forschungsprozesses vorgesehen. Deshalb erfolgt die Publikation Ihrer Daten in der Community erst dann, wenn Ihr Projekt abgeschlossen ist. Es ist wichtig zu beachten, dass die hochgeladenen Inhalte nach der Veröffentlichung nicht gelöscht oder bearbeitet werden können.

Um die Auffindbarkeit und Nachnutzbarkeit der publizierten Daten sicherzustellen, werden die Metadaten der Publikationen beider Communities zusätzlich im Bibliothekskatalog der KH Mainz verfügbar gemacht.

Die digitalen Objekte werden von den Urheber:innen selbst hochgeladen, lizenziert und werden mit dem Namen der Urheber:in veröffentlicht. Infolgedessen überprüft der/die Administrator:in der Community (KH) die Inhalte und akzeptiert- oder lehnt sie ab. Gemäß den Nutzungsbedingungen von Zenodo trägt der/die Uploader:in (Forschende und/oder Studierende) die Verantwortung für sämtliche hochgeladenen Inhalte.

Die rechtlichen Rahmenbedingungen, wie beispielsweise die Berechtigung zur Zweitveröffentlichung oder das Einverständnis mit der Veröffentlichung aller Autor:innen im Falle einer Courheberschaft, müssen durch den/die Uploader:in geklärt werden und liegen in seiner/ihrer Verantwortung. Es ist zusätzlich zu beachten, dass erhobene Forschungsdaten im Vorfeld zu anonymisieren sind.

Es ist vorgesehen, dass Forschungsdaten und -ergebnisse vor dem Upload mit Metadaten beschrieben werden und nach der Publikation einen DOI (persistenten Identifikator) erhalten, mit dem die Daten zitiert und mit anderen digitalen Objekten verknüpft werden können. Dadurch werden sie für andere Wissenschaftler:innen leichter auffindbar.

Grundsätzlich beschränkt Zenodo die Größe von Datensätzen auf 50 GB und die Nutzung ist bis zu dieser Größe kostenlos. Bei größeren Dateien bietet es sich an, direkt bei Zenodo anzufragen.

Die Urheber:innen wählen die gewünschte Zugangsberechtigung aus: Publizierte Dateien sind öffentlich zugänglich, archivierte Dateien (unter "restricted" oder "closed access") sind nur für Berechtigte oder auf Anfrage zugänglich. In jedem Fall sind die Metadaten weltweit frei unter einer Creative Commons CC0-Lizenz verfügbar, da Zenodo kein "dunkles Archiv" ist. Ebenso ist kollaborative Bearbeitung von Datensätzen mit Redaktionsfunktionalitäten nicht möglich.

Die Datenschutzinformationen von Zenodo sind unter https://about.zenodo.org/privacy-policy/ abrufbar.

Die Nutzungsbedingungen von Zenodo finden Sie unter [https://about.zenodo.org/terms/.](https://about.zenodo.org/terms/)

# <span id="page-3-0"></span>**4. Wo werden die hochgeladenen digitalen Objekte gespeichert?**

Zenodo ist ein großes europäisches Repositorium, das von der europäischen Organisation für Kernforschung CERN betrieben wird und im Rahmen des OpenAIRE-Programms der Europäischen Union konzipiert wurde. Zenodo dient als Online-Speicherdienst für elektronische Dokumente aller Art, welches die dauerhafte Veröffentlichung ermöglicht.

Alle Datendateien werden in CERN-Datenzentren gespeichert, hauptsächlich in Genf, mit Repliken in Budapest. Elemente werden für die Lebensdauer des Repositoriums aufbewahrt. Im Falle einer Schließung des Repositoriums werden alle Anstrengungen unternommen, um sämtliche Inhalte in geeignete alternative institutionelle und/oder fachbezogene Repositorien zu überführen.

# <span id="page-4-0"></span>**5. Anmeldung und Auswahl der Community**

#### **a. Zugang und Anmeldung.**

Wenn Sie Daten auf Zenodo publizieren wollen, müssen Sie sich zunächst einen Zenodo-Account anlegen (Abbildung 1, 2). Dafür benötigen Sie eine funktionierende E-Mail-Adresse.

Um auf die Startseite zu gelangen folgen Sie diesem Direktlink [https://zenodo.org](https://zenodo.org/) oder geben Zenodo.org in der Suchleiste ein.

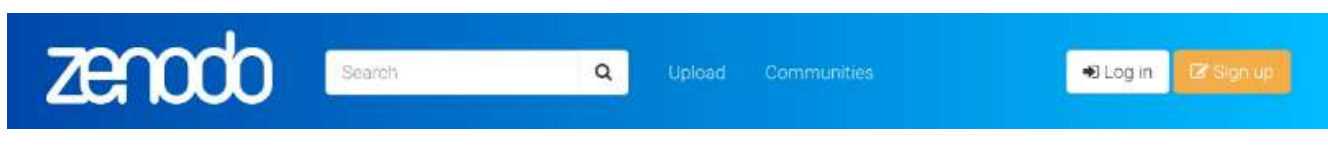

*Abbildung 1: Startseite Zenodo.* 

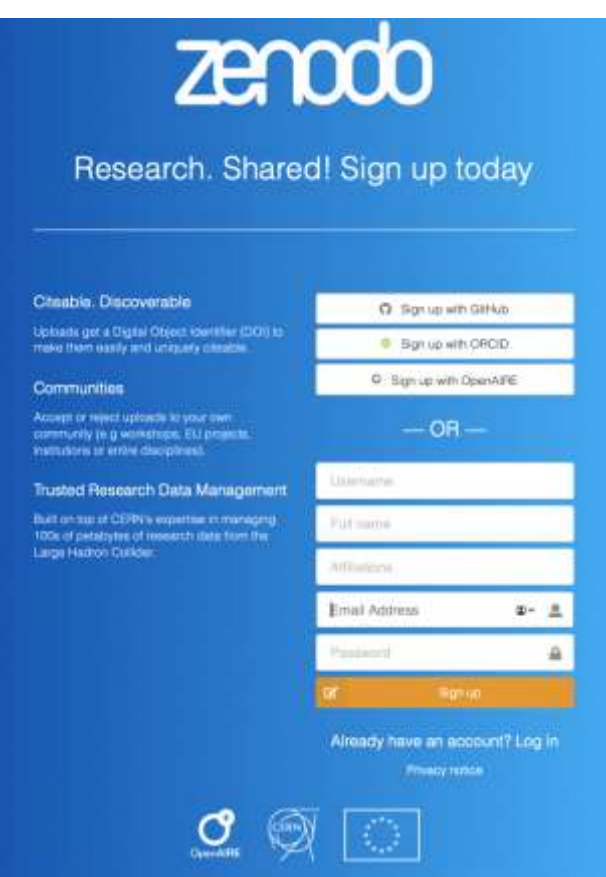

*Abbildung 2: Anlegen eines Zenodo-Accounts.*

- 1. Klicken Sie auf "Sign-up" und geben einen Nutzernamen, Ihre E-Mail-Adresse sowie ein Passwort an.
- 2. Bestätigen Sie ihre E-Mail-Adresse über den Link, den Zenodo an die von Ihnen angegebene E-Mail-Adresse sendet.

**b. Auswahl der Community OA-Repositorium der KH Mainz für Mitarbeitende oder Abschlussarbeiten KH Mainz für Studierende der Katholischen Hochschule Mainz.**

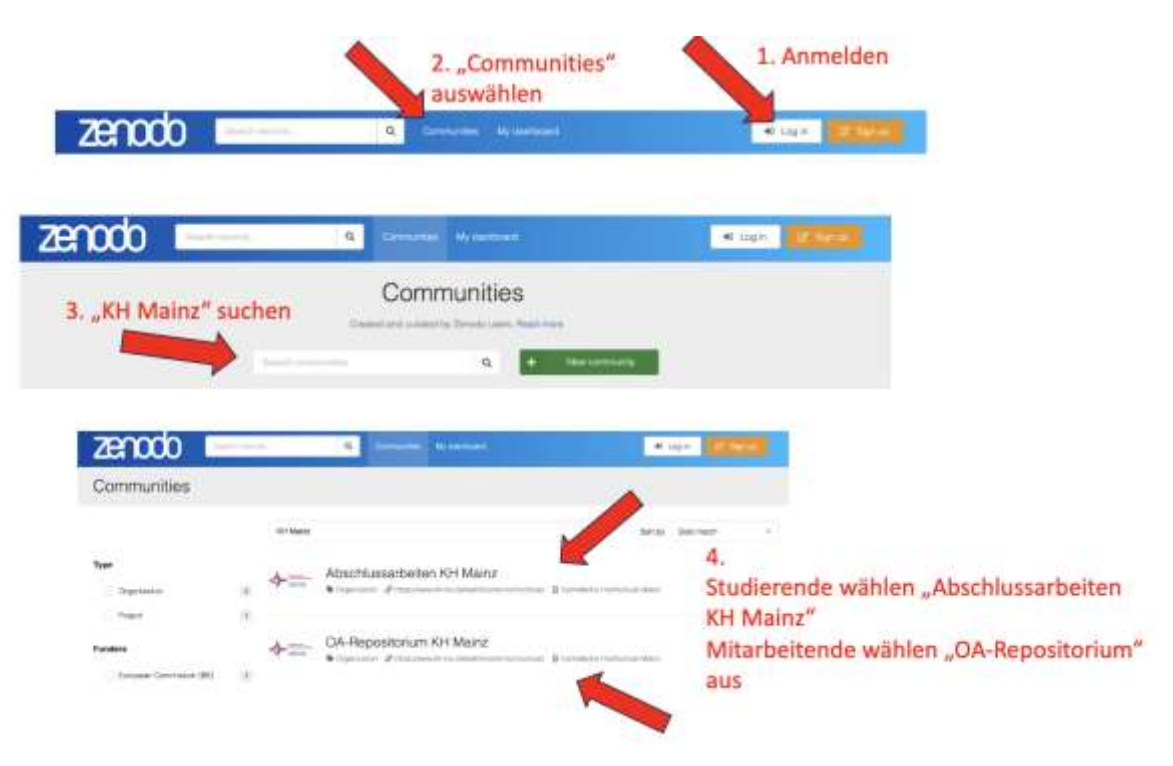

*Abbildung 3: Anmeldung bei Zenodo und Auswahl der Communities der KH Mainz.*

Nachdem Sie ein Konto bei Zenodo angelegt haben, können Sie Ihre Daten publizieren. Dazu gehen Sie folgendermaßen vor (Abbildung 3):

- **1.** Öffnen Sie die Website von Zenodo [\(https://zenodo.org\)](https://zenodo.org/) und klicken Sie auf "Log in", um sich anzumelden.
- **2.** Klicken sie auf ..Communities".
- **3.** Geben Sie KH Mainz in das dort angezeigte Suchfeld ein, um zu den Communities der Katholischen Hochschule Mainz zu gelangen.
- 4. Studierende wählen die Community "Abschlussarbeiten KH Mainz" aus; Mitarbeitende wählen die Community "OA-Repositorium" aus.

Am rechten Fensterrand finden Sie eine Informationsleiste. In dieser wird unter dem Punkt "Curation policy" aufgelistet (Abbildung 4), welche Vorgaben erfüllt sein müssen, damit Ihr Datensatz in die Community aufgenommen werden kann.

#### Handreichung: Zenodo-Communities der KH Mainz

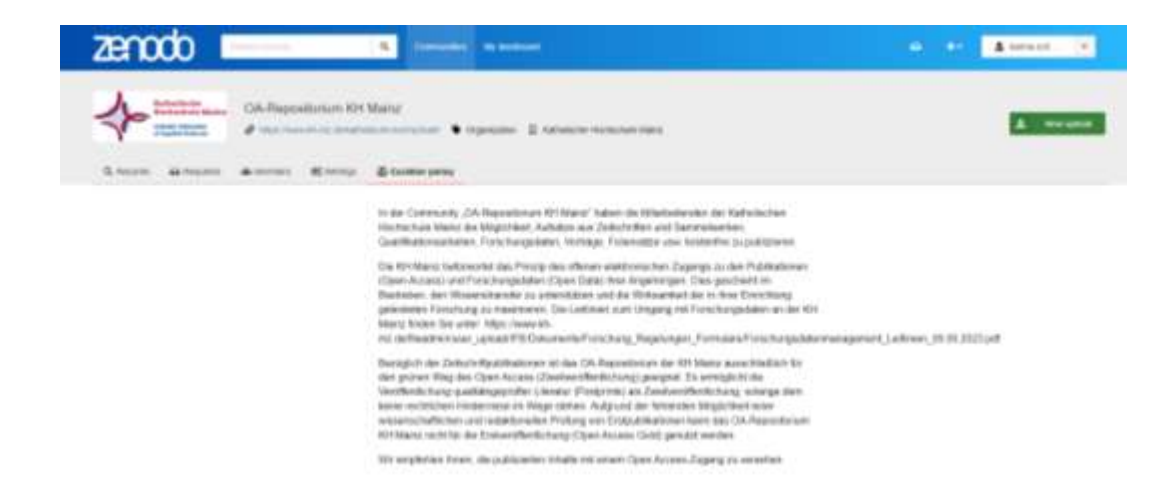

*Abbildung 4: Curation policy der Community OA-Repositorium KH Mainz.*

### <span id="page-6-0"></span>**6. Hochladen der Dateien**

Wenn Sie die Community geöffnet haben, klicken sie auf das grüne Feld "New upload" (Abbildung 5).

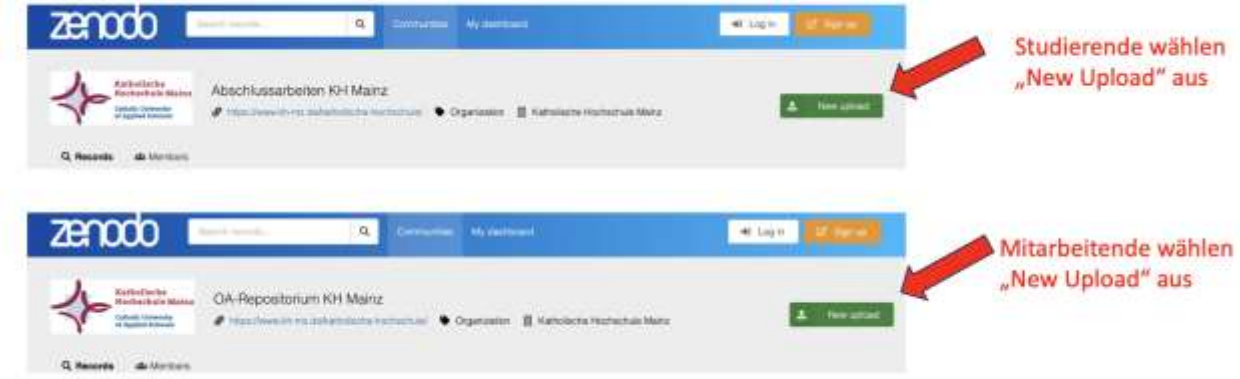

*Abbildung 5: Neuen Upload starten.*

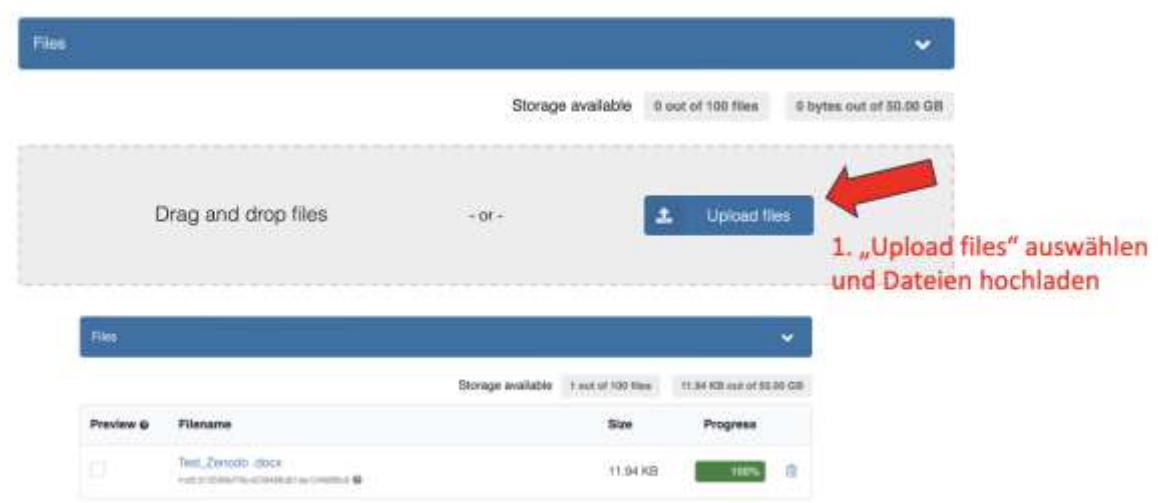

#### *Abbildung 6: Dateien hochladen.*

Um Ihre Daten hochzuladen gehen Sie folgendermaßen vor (Abbildung 6):

- 1. Klicken Sie auf "Upload files".
- a. Ziehen sie den Datensatz per Drag&Drop in das "Files"-Feld.
- b. Oder wählen sie den Datensatz in Ihrem Dateiverzeichnis aus.
- 2. Kontrollieren Sie, dass alle relevanten Daten im "Files"-Feld aufgelistet sind.

Die Dateien werden bei Zenodo hochgeladen und können noch verändert werden. Nach dem vollständigen Abschluss des Upload-Prozesses (Punkt 3), können die Dateien **nicht mehr gelöscht oder verändert werden**.

Bitte beachten Sie, dass die Forschungsdaten anonymisiert hochzuladen sind, um personenbezogene Daten zu schützen.

# <span id="page-7-0"></span>**7. Beschreibung des Datensatzes (Metadaten)**

Ein weiterer wichtiger Schritt ist die Beschreibung der Dateien mithilfe von Metadaten. Metadaten sind Informationen über die eigentlichen Daten. Zenodo stellt Ihnen eine Vielzahl von Optionen zur Verfügung, um Metadaten einzugeben und Ihre Daten umfassend zu beschreiben. Dabei gibt es Pflichtfelder, die ausgefüllt werden müssen. Die empfohlenen Felder helfen dabei, Ihre Daten besser auffindbar zu machen und wissenschaftlich zu vernetzen. Um die maximale Auffindbarkeit der Dateien sicherzustellen, wird empfohlen, die folgenden Aspekte zu berücksichtigen:

#### **a. Sichtbarkeit**

Hier kann angegeben werden, ob die Dateien öffentlich oder eingeschränkt zugänglich sein sollen. Dabei können Sie vier Zugangsmodi unterscheiden:

- **Open Access**: Ihre Daten sind frei zugänglich und können von Dritten heruntergeladen werden
- **Embargoed Access**: Zugang wird für einen gewissen Zeitraum unterbunden
- **Restricted Access:** Urheber:in muss den Zugang genehmigen
- **Closed Access:** Daten sind nicht zugänglich

Wir empfehlen, dass Dateien in den Communities der KH Mainz mit einem Open Access versehen werden.

#### **b. Digitale Objekterkennung**

Die Forschungsdaten erhalten hier einen DOI; alternativ kann eine schon bestehende DOI angegeben werden. Mit einem DOI [\(Digital Object Identifier\)](https://www.fu-berlin.de/sites/ub/service/unibibliografie/faq-unibib/doi.html) bleiben die Daten dauerhaft unter dieser Adresse auffindbar.

### **c. Grundlegende Informationen (Pflichtfelder)**

Bitte geben Sie außerdem die Ressourcenart, den Titel, das Datum der Veröffentlichung, den/die Gestalter:in an.

Besonders wichtig ist der Unterpunkt *Description – Beschreibung*. Hier lässt sich eine ausführliche Beschreibung der Dateien angeben. Dadurch werden die Daten auffindbar und nachnutzbar.

#### **d. License – Nutzungslizenz**

Hier kann festgelegt werden, unter welchen Bedingungen die Nachnutzung der Daten und Werke durch Dritte erfolgt. Die Lizenzierung erfolgt kostenfrei und erfordert keine Registrierung. Die Urheberschaft des/der Autor:in bleibt weiterhin bestehen. Da sich Zenodo der Open Science verpflichtet hat, werden möglichst offene Lizenzen bevorzugt.

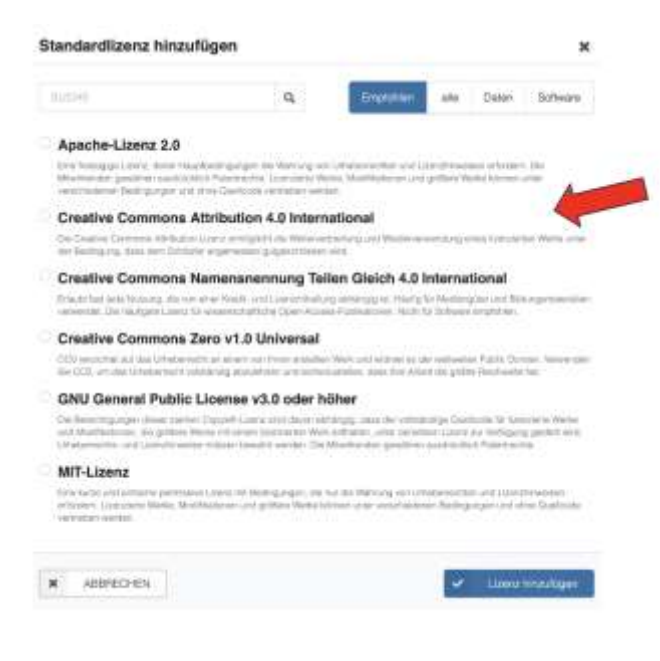

*Abbildung 7: Standardlizenzen.*

Wir empfehlen, dass Daten der Communities der KH Mainz mit einer möglichst offenen Lizenz veröffentlicht werden. Dazu bietet es sich an, die Daten mit einer Creative Commons Attribution 4.0 International zu versehen (Abbildung 7), die für Textpublikationen und Bilder geeignet ist.

Weitere Informationen finden Sie unter folgendem Link: [https://creativecommons.org/share](https://creativecommons.org/share-your-work/cclicenses/)[your-work/cclicenses/](https://creativecommons.org/share-your-work/cclicenses/)

#### **e. Empfohlene Informationen (weitere optionale Felder)**

Neben den Pflichtfeldern finden sich auch weitere optionale Felder, die zum einen eine bessere Auffindbarkeit garantieren und zum anderen eine wissenschaftliche Vernetzung der Autor:innen fördern.

Dazu gehören u. a. Angaben wie:

- Beitragsleistende
- Schlüsselwörter und Themen
- Sprachen
- Termine
- **Version**
- Herausgeber:innen
- Finanzierung
- Auszeichnungen
- Alternative Identifikatoren
- Verwandte Arbeiten
- Referenzen
- Software
- URL des Repositoriums
- Programmiersprache
- Entwicklungsstatus

### <span id="page-10-0"></span>**8. Aufnahme in die Community und Veröffentlichung des Datensatzes**

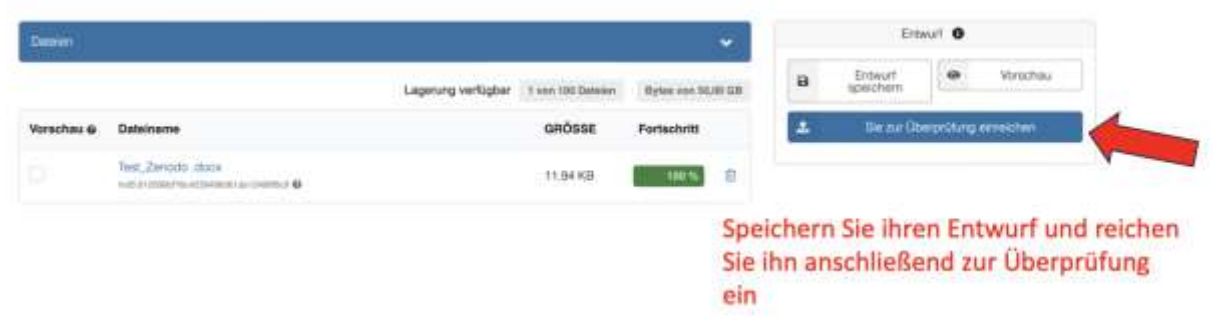

*Abbildung 8: Dateien zur Überprüfung einreichen.*

Nachdem alle wichtigen Metadaten für den Datensatz ausgefüllt wurden, können diese unter der Schaltfläche "Entwurf speichern" gespeichert werden. Anschließend wird die Schaltfläche "Zur Überprüfung einreichen" aktiviert. Mit dieser Taste wird die Veröffentlichung des Datensatzes auf Zenodo veranlasst (Abbildung 8).

Wenn der Datensatz vollständig ist, kann er mit dem Klick auf die Taste "Zur Überprüfung einreichen" unter der angegebenen Lizenz veröffentlicht werden.

Mit dem Hochladen Ihrer Datensätze unterwerfen Sie sich den Datenschutzbestimmungen und Nutzungsbedingungen von Zenodo.org. Die Nutzungsbedingungen von Zenodo finden Sie unter [https://about.zenodo.org/terms/.](https://about.zenodo.org/terms/) Die Datenschutzinformationen von Zenodo sind unter <https://about.zenodo.org/privacy-policy/> abrufbar.

Die Verantwortlichen der Community der KH Mainz werden anschließend informiert, dass ein neuer Datensatz hochgeladen wurde, der für die Aufnahme in die Community zur Verfügung steht. Der hochgeladene Datensatz wird darauf überprüft, ob er alle Voraussetzungen erfüllt und vom Kurator zur Publikation angenommen wird. Ab diesem Moment werden die Inhalte publiziert und können nicht mehr verändert werden. Die übrigen Angaben der Metadaten lassen sich auch nach der Veröffentlichung noch verändern. Anschließend wird die Übernahme Ihrer Daten in die Community per E-Mail bestätigt.

# <span id="page-11-0"></span>**9. Aufnahme in den Online-Katalog (WebOPAC) der Bibliothek der KH Mainz**

Um die Auffindbarkeit der veröffentlichten Inhalte in den Zenodo-Communities der KH Mainz zu erhöhen, werden die Metadaten dieser Inhalte zusätzlich im Online-Katalog der Bibliothek der KH Mainz veröffentlicht. Daher ist es erforderlich, dass Sie neben den in den Punkten 1-8 beschriebenen Schritten zur Aufnahme in die Community auch die Aufnahme in den Online-Katalog unserer Hochschule beantragen.

Dazu werden folgende Metadaten von Ihnen benötigt:

- **1. Titel:**
- **2. Zusatz zum Titel** (falls vorhanden):
- **3. Verfasser:in:**
- **4. Erscheinungsjahr:**
- **5. Seitenanzahl:**
- **6. Schlagworte:** Bitte informieren Sie sich auf der Website der Deutschen Nationalbibliothek über die derzeitigen Regeln für die Schlagwortkatalogisierung unter dem Direktlink (DNB - [Standards -](https://www.dnb.de/DE/Professionell/Standardisierung/Standards/_content/rswk.html) RSWK), um die Auffindbarkeit zu steigern.
- **7. DOI:** Bitte unbedingt mit "https" angeben und Link hinterlegen:<https://doi.org/> + individuelle DOI.
- **8. Abstract:** (optional)
- **9. Verlag, Erscheinungsort, Auflage** (falls vorhanden)**:** (bspw. Zenodo)
- **10. Ressourcentyp:** (bspw. Datensatz, Abschlussarbeit etc.)

Durch die Aufnahme in den Online-Bibliothekskatalog der KH Mainz werden Ihre personenbezogenen Daten verarbeitet. Bitte füllen Sie elektronisch die im Anhang beigefügte **Einverständniserklärung mit der Metadatenangabe** (siehe unten) aus und senden Sie es an **bibliothek[at]kh-mz(dot)de**

# <span id="page-12-0"></span>**10. Anhang: Einverständniserklärung zur Verarbeitung personenbezogener Daten mit der Metadatenangabe**

### **Einwilligung zur Veröffentlichung von wissenschaftlichen Arbeiten**

**Name, Vorname**  $\blacksquare$ 

**Matrikelnummer (nur für Studierende)** \_\_\_\_\_\_\_\_\_\_\_\_\_\_\_\_\_\_\_\_\_\_\_\_\_\_\_\_\_\_\_\_\_\_

(Bitte digital ausfüllen.)

Die Veröffentlichung bzw. Verlinkung wissenschaftlicher Arbeiten kann dazu beitragen, das Wissen und das Verständnis für das in der jeweiligen Arbeit behandelte Thema zu erweitern und anderen Studierenden und Forschenden als Ressource zu dienen. Je einfacher die Suche nach wissenschaftlichen Arbeiten ausgestaltet ist, desto breiter ist ihr Nutzer:innenkreis.

Ich erkläre hiermit meine Einwilligung zur Veröffentlichung meiner wissenschaftlichen Arbeit bzw. des DOI Links zu meiner in Zenodo veröffentlichten wissenschaftlichen Arbeit im WebOPAC der Bibliothek der Katholischen Hochschule Mainz.

Mir ist bewusst, dass zu diesem Zweck folgende Daten bei WebOPAC der Bibliothek der Katholischen Hochschule Mainz erhoben und den Nutzern zur Verfügung gestellt werden.

Bitte ausfüllen:

- Titel:
- Zusatz zum Titel (falls vorhanden):
- Verfasser:in:
- Erscheinungsjahr:
- Seitenanzahl:
- Schlagworte:
- DOI (Link):
- Abstract (optional):
- Verlag, Erscheinungsort, Auflage (falls vorhanden):
- Ressourcentyp:

#### **Datenschutz**

Ich wurde darüber informiert, dass meine persönlichen Daten gemäß dem Gesetz über den Kirchlichen Datenschutz (KDG) verarbeitet werden. Ich verstehe, dass meine Daten nur für den Zweck der Veröffentlichung bzw. Verlinkung meiner auf Zenodo veröffentlichten Arbeit verwendet werden.

Vorsorglich wurde ich darüber informiert, dass ins Internet gestellte Informationen, problemlos kopiert und weiterverbreitet werden können. Es gibt spezialisierte Archivierungsdienste, deren Ziel es ist, den Zustand bestimmter Websites zu bestimmten Terminen dauerhaft zu dokumentieren. Dies kann dazu führen, dass im Internet veröffentlichte Informationen auch nach ihrer Löschung auf der Ursprungs-Seite weiterhin andernorts aufzufinden sind.

#### **Freiwilligkeit**

Ich verstehe, dass die Bereitstellung meiner wissenschaftlichen Arbeit zur Veröffentlichung in der WebOPAC der Bibliothek der Katholischen Hochschule Mainz freiwillig ist und dass ich das Recht habe, diese Einwilligung jederzeit ohne negative Konsequenzen zu widerrufen. Ich wurde darüber informiert, dass ich nicht verpflichtet bin, meine wissenschaftliche Arbeit zur Veröffentlichung bereitzustellen, und dass meine Entscheidung, dies zu tun oder nicht, keinen Einfluss auf meine akademischen Noten oder meinen Status als Student:in hat.

**Datum:**

**Unterschrift:**

(digitale Unterschrift des Studenten)